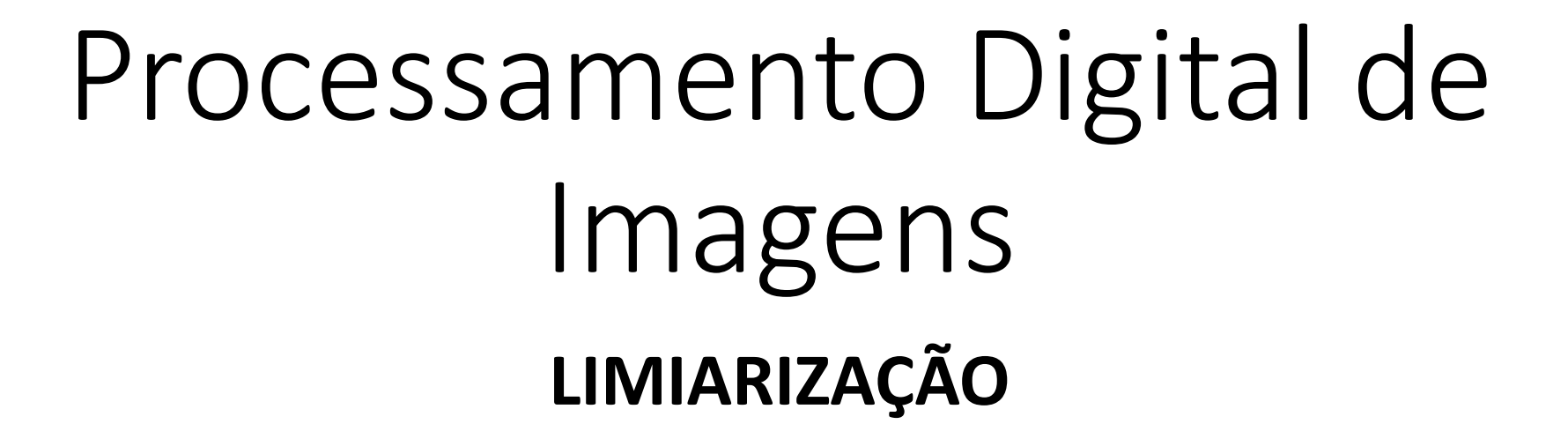

CPGCG/UFPR Prof. Dr. Jorge Centeno

### Problema

Dada uma imagem onde dois grandes grupos de pixels são visíveis (claro e escuros), achar o melhor limiar para separar estes dois grupos e binarizar a imaegm

Parte-se da hipótese de que existem dois grupos de pixels na imagem:

claros e escuros

FUNDO e OBJETO

Para separar estes grupos é analisado o histograma da imagem. É assumido que o histograma é bimodal.

O problema é identificar automaticamente o valor ótimo para separar estes dois grupos.

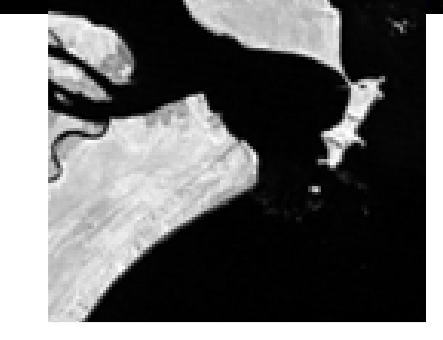

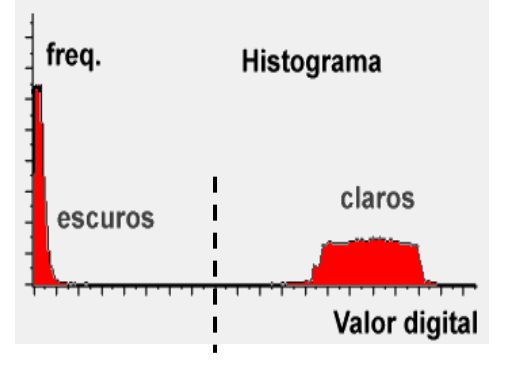

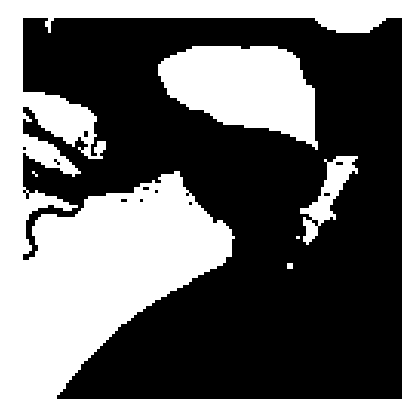

### Detectar limiar no Histograma

O Histograma H(x) representa a variação dos valores digitais na imagem. Se na imagem ocorrem apenas dois tipos de superfícies, claros e escurõs, o histograma será bimodal.

O histograma é uma função positiva definida em um domínio finito.

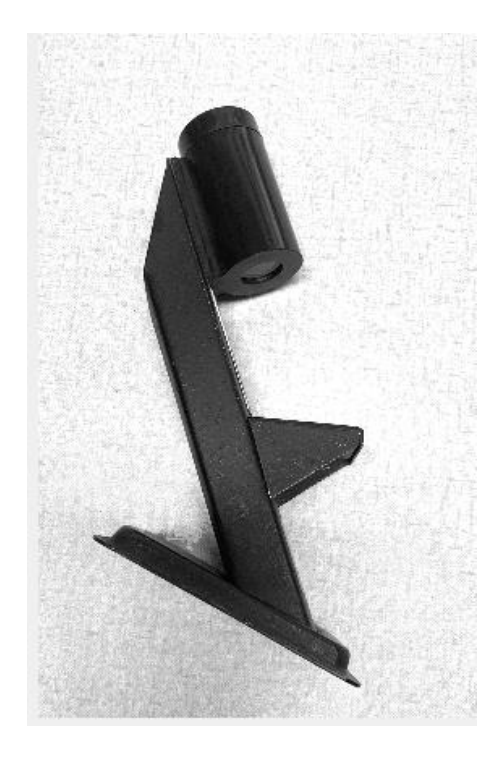

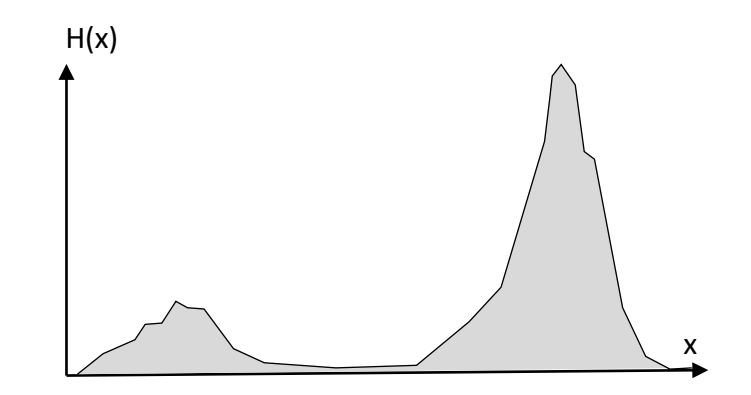

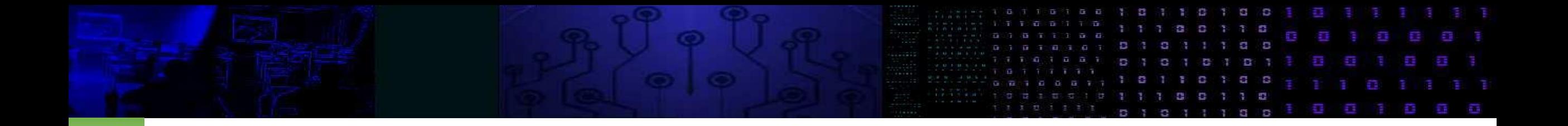

• Problema: determinar o limiar ótimo para qualquer imagem contendo claros e escuros

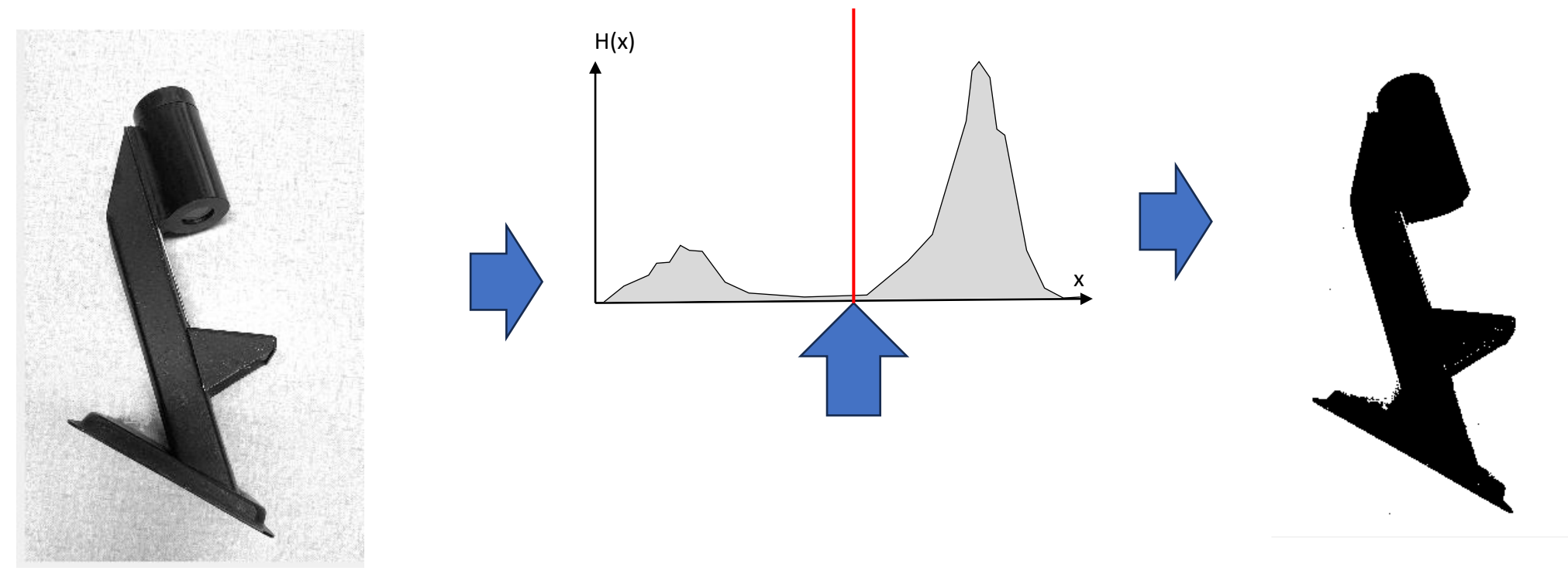

#### exemplo

• Dada a imagem com diferentes objetos, separe os objetos do fundo escuro. Vale a pena analisar o histograma para identificar a fronteira entre grupos (escuro e claro)

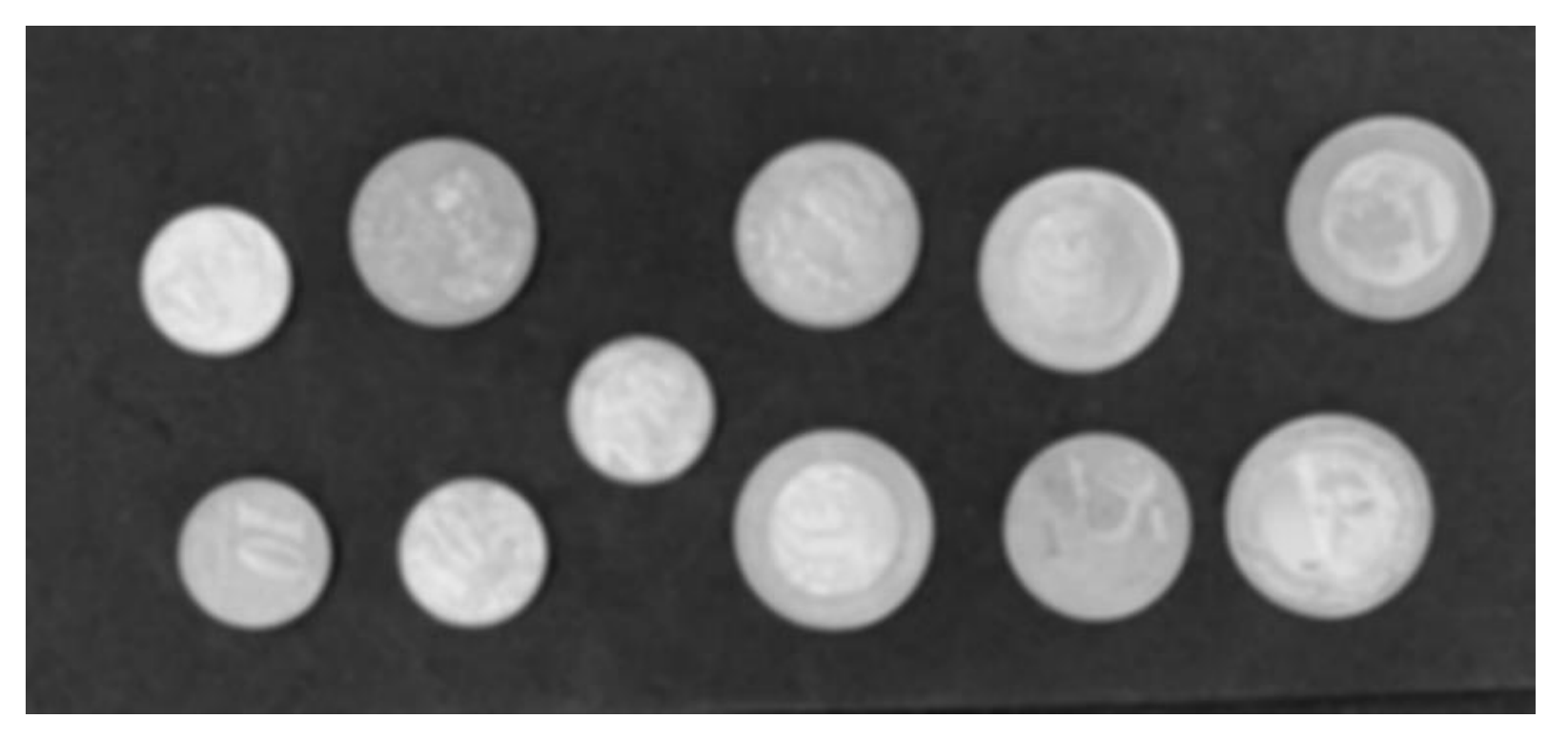

### Thresholding (limiarização)

Parte-se da hipótese de que existem dois grupos de pixels na imagem: claros e escuros FUNDO e OBJETO

Para separar estes grupos é analisado o histograma da imagem. É assumido que o histograma é bimodal.

O problema é identificar automaticamente o valor ótimo para separar estes dois grupos.

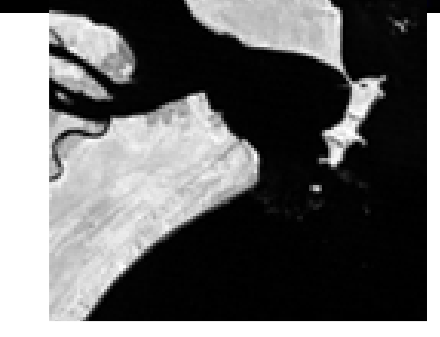

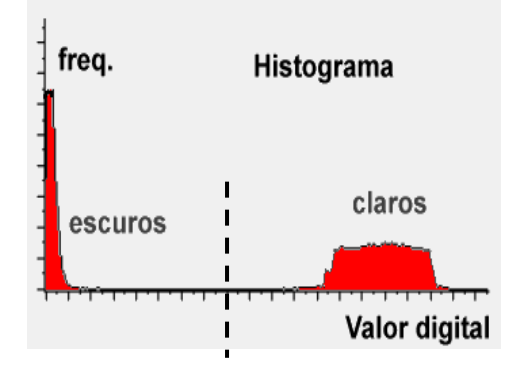

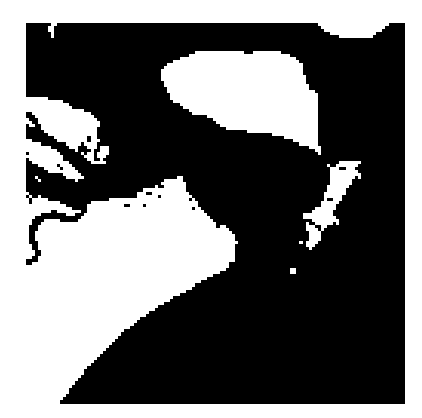

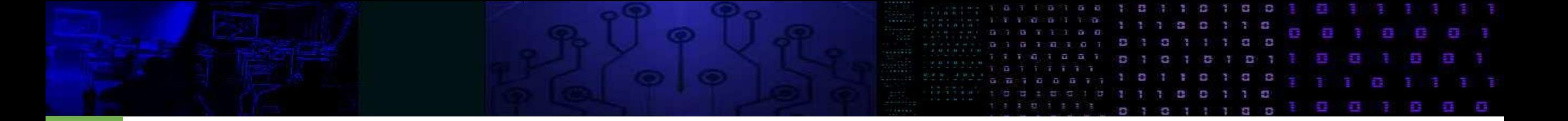

#### MINISTÉRIO DA EDUCAÇÃO UNIVERSIDADE FEDERAL DO PARANÁ SETOR DE CIÊNCIAS DA TERRA **Departamento de Geomática**

Disciplina: PROCESSAMENTO DIGITAL DE IMAGENS II Código: GA144

**CH Total:**45 h

**CH Semanal** 03 h

# **Método do envoltório**

## Método do envoltório

Hipótese: Sendo H(x) o histograma bimodal, então o limiar deve estar localizado no vale central.

O histograma é uma função positiva definida em um domínio finito  $H(x)$ .

O envoltório convexo de H(x) é a menor função que:

- é maior ou igual a H(x)
- e é convexa.

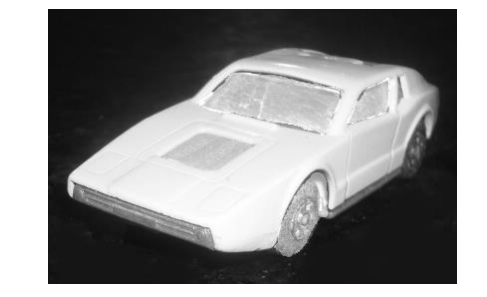

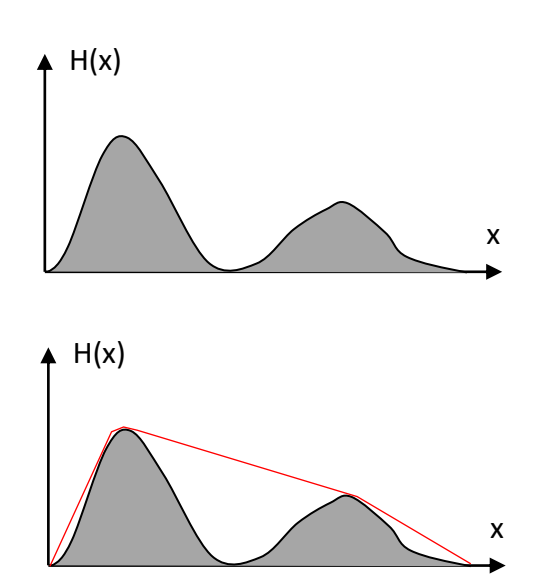

### Diferença Convexa

A diferença entre o envoltório e o histograma é chamada de deficiência convexa

 $D(x)=G(x)-H(x)$ 

E informa quanto o histograma se afasta da forma convexa.

Ocorre que, esta deficiência é maior no fundo do vale entre dois picos. Ou seja, no local ideal para um limiar.

O máximo desta diferença indica o fim do primeiro agrupamento (LIMIAR)

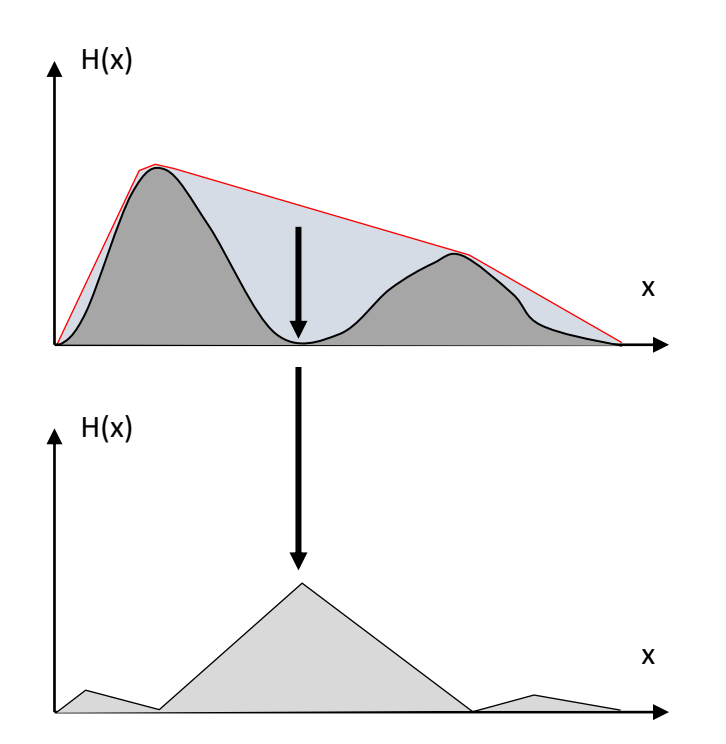

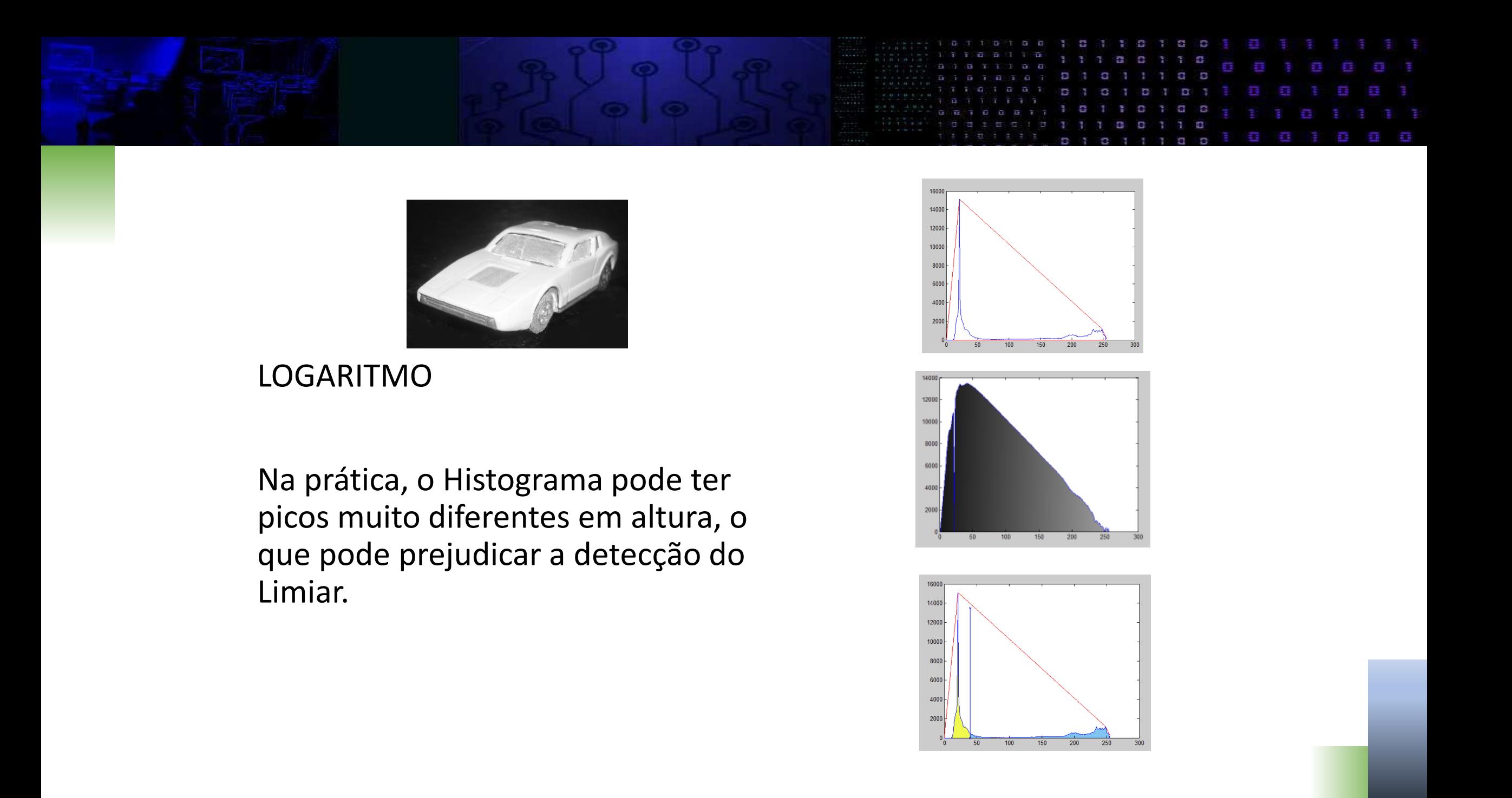

#### Exponential Convex Hull

A diferença entre os valores é menor se em lugar dos valores originais se usa o logaritmo:

h1(x)=*log*(h(x))

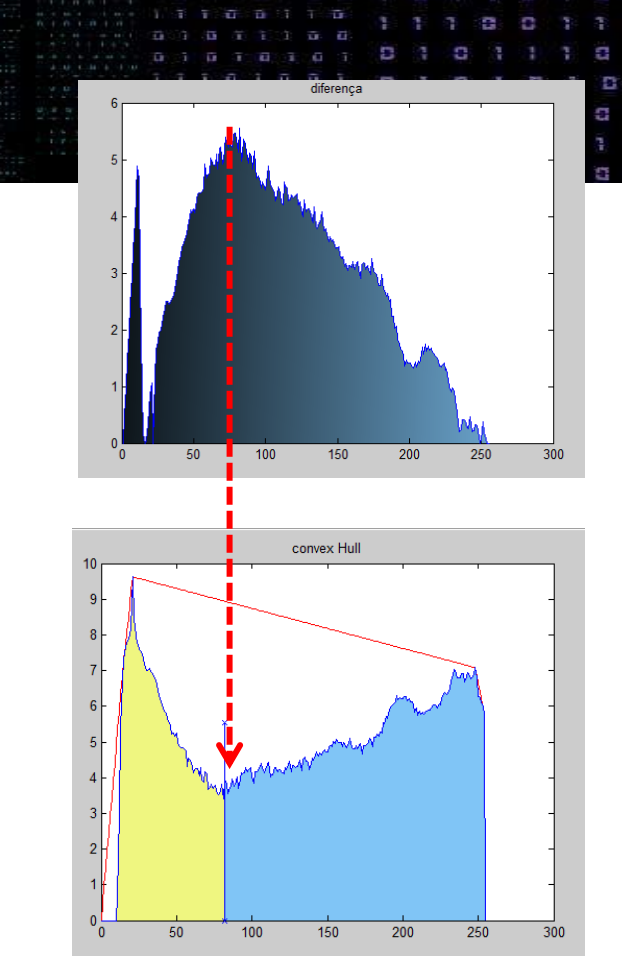

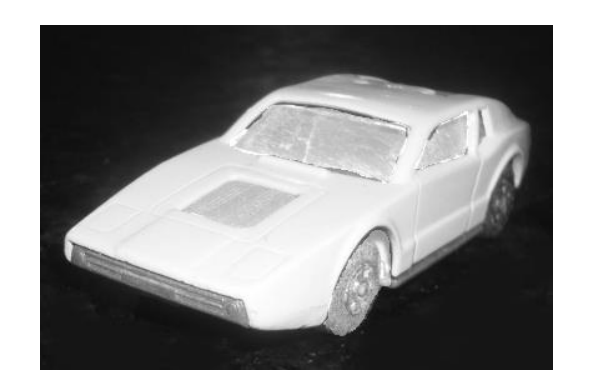

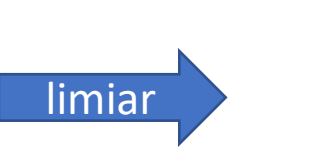

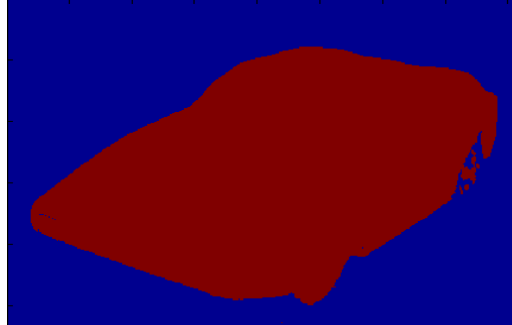

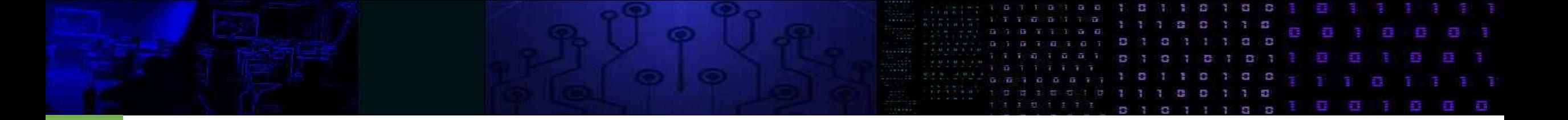

#### MINISTÉRIO DA EDUCAÇÃO UNIVERSIDADE FEDERAL DO PARANÁ SETOR DE CIÊNCIAS DA TERRA **Departamento de Geomática**

Disciplina: PROCESSAMENTO DIGITAL DE IMAGENS II Código: GA144

**CH Total:**45 h

**CH Semanal** 03 h

# **Método de OTSU**

## **OTSU**

Método de OTSU

Trata o Histograma da imagem como uma Função Densidade de Probabilidade Discreta:

 $p(x)=H(x)/N$ 

Onde:

x= valor digital, com q= 0,1,2,……255 (\*pode ser outro valor máximo)

 $H(x)$  = número de pixels com valor digital x

N = número total de pixels na imagem

Qual valor é mais provável? quele mais frequentemente!

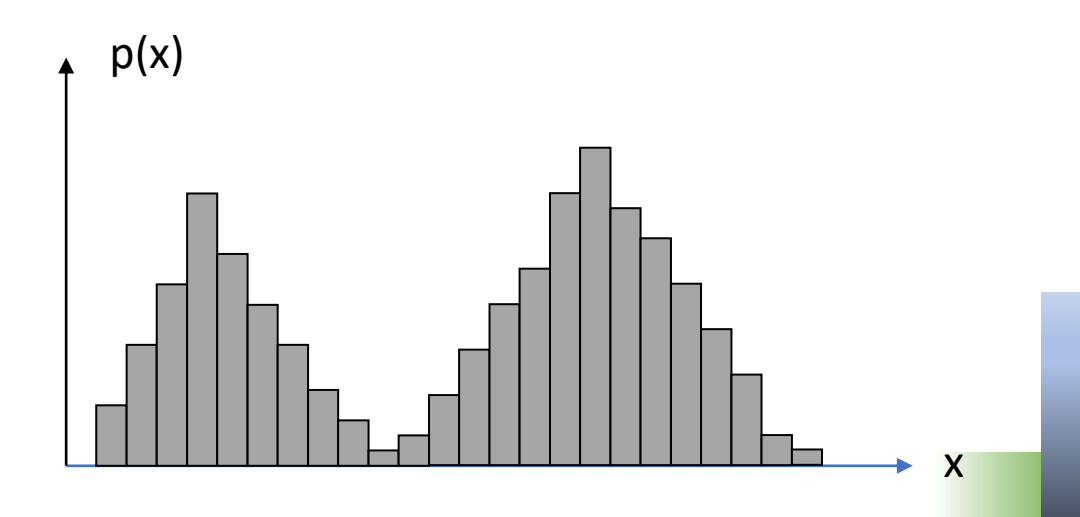

### TSU

Usando o Limiar (T) pode-se separar a imagem em duas classes, dois grupos:

- $A =$  pixels com valores entre  $[0, T-1]$  e
- B= pixels com valores entre [T, 255]

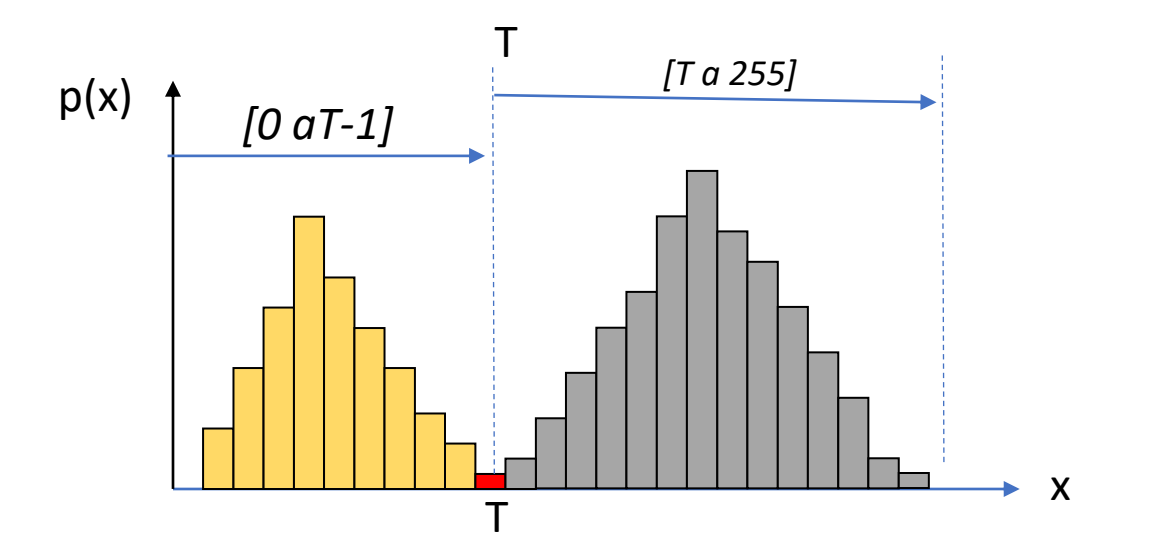

Limiar=100 if I[x,y] < Limiar:  $J[x,y] = 0$ else:  $J[x,y] = 255$ 

Cada grupo é descrito por: soma das probabilidades das classes ,

- a área de cada grupo (w)
- valor x médio (m)
- variância (S)

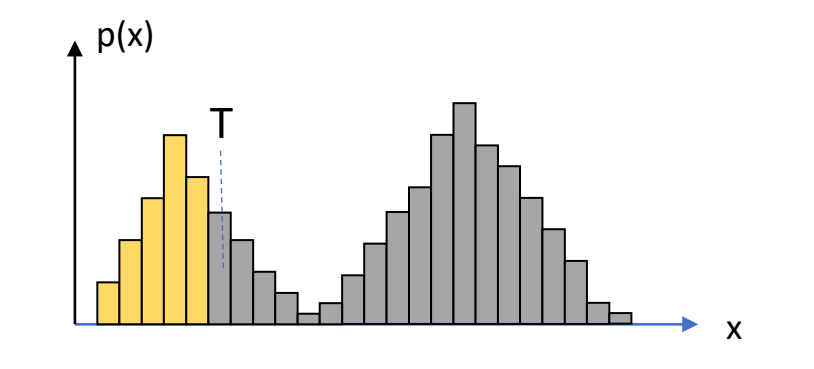

$$
w_1 = \sum_{0}^{T-1} p(x)
$$
  
\n
$$
w_2 = \sum_{T}^{T-1} p(x)
$$
  
\n
$$
m_1 = \sum_{0}^{T-1} x * p(x) / w_1
$$
  
\n
$$
m_2 = \sum_{T}^{T-1} x * p(x) / w_1
$$
  
\n
$$
S_1 = \sum_{0}^{T-1} (x - m_1)^2 * p(x) / w_1
$$
  
\n
$$
S_2 = \sum_{T}^{T-1} (x - m_1)^2 * p(x) / w_2
$$

## Variância (S) mínima

O Limiar ótimo separa os pixels em dois grupos uniformes.

Grupos uniformes tem variância baixa. Logo, a variância combinada dos dois grupos deve ser baixa

A variância combinada é dada pela soma (ponderada) das variâncias

S<sup>2</sup> (T)=a<sub>1</sub>(T) S<sub>1</sub><sup>2</sup> (T) + a<sub>2</sub>(T) S<sub>2</sub><sup>2</sup> (T)

a= fator de ponderação

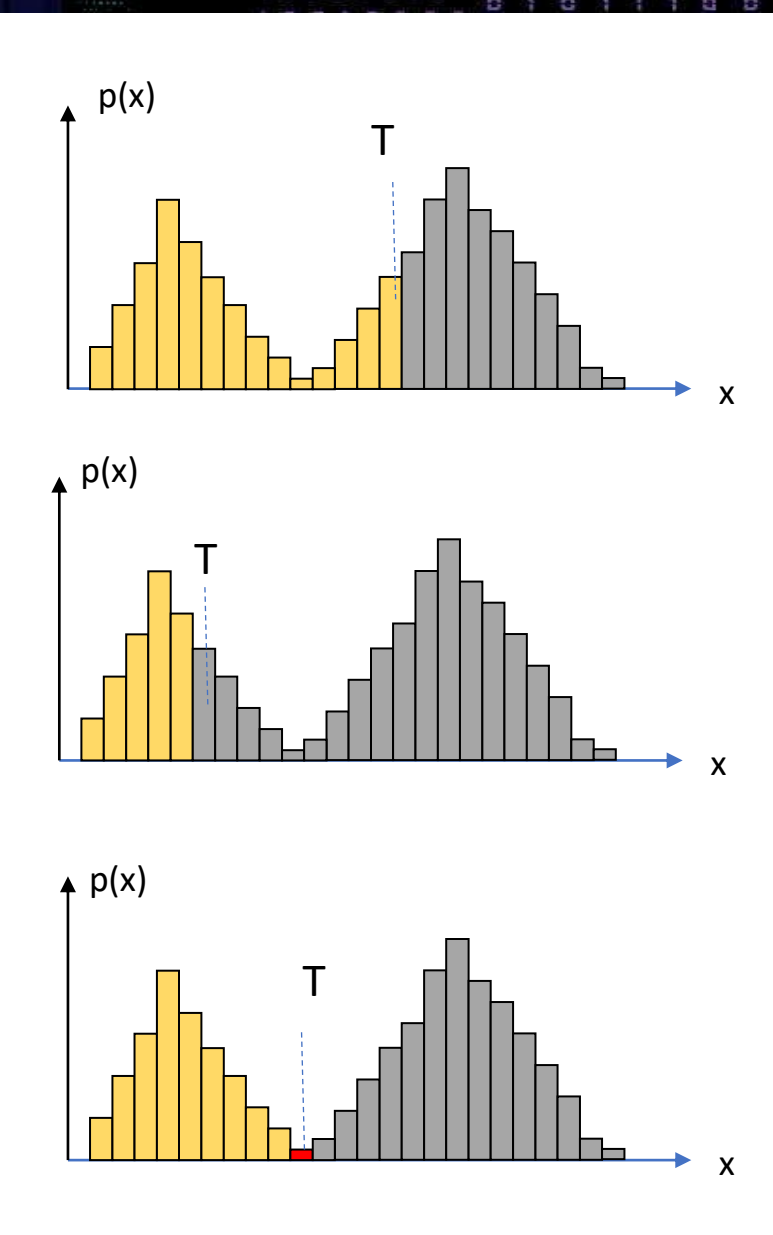

### Variância (S) mínima

Busca-se o Limiar "T" que minimiza a variância combinada (dentro dos grupos). Como "peso", usa-se a soma das probabilidades das classes (a área). Classe mais frequente "pesa" mais.

S<sup>2</sup> (T)=w<sub>1</sub>(T) S<sub>1</sub><sup>2</sup> (T) + w<sub>2</sub>(T) S<sub>2</sub><sup>2</sup> (T)

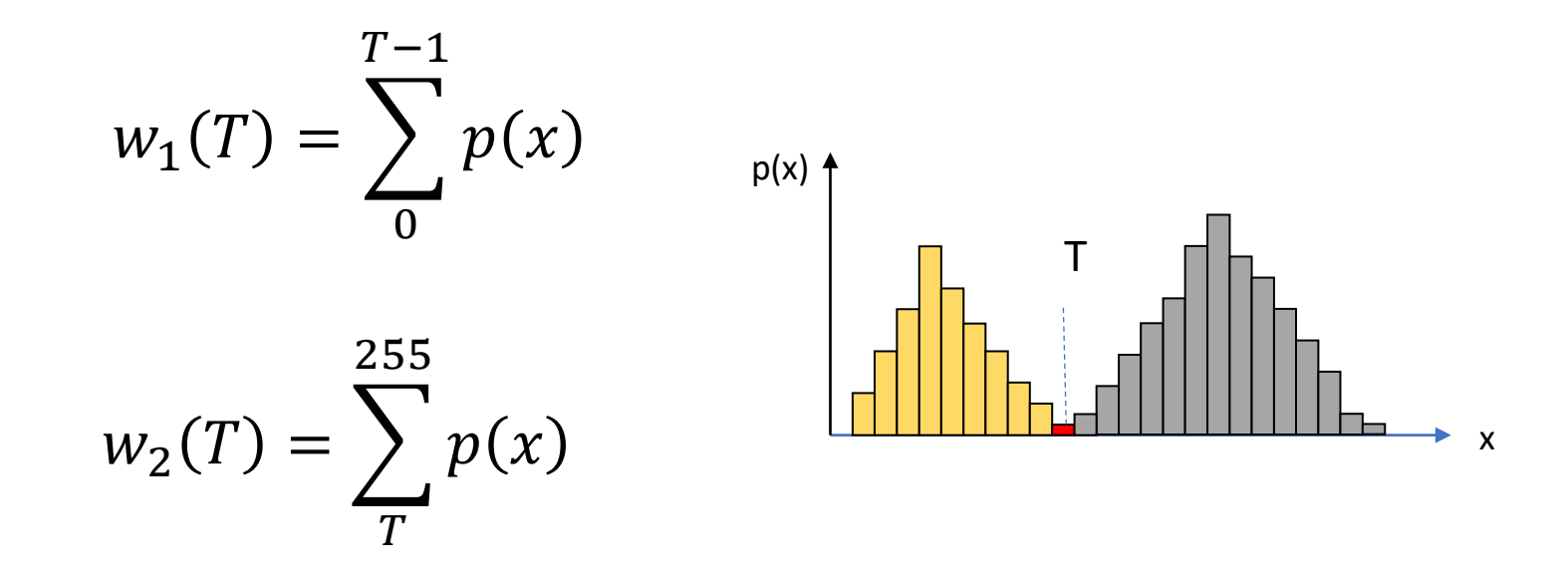

Minimizar a variância dentro das classes equivale a

Maximizar a variância entre classes:

$$
Sentre2(T) = S2 - Sdentro2(T)
$$

A variância entre classes pode ser calculada com ajuda da distância das médias dos grupos à média de toda a imagem

média da imagem

$$
m = w_1 m_1 + w_2 m_2
$$

$$
S_{entre}^2 = w_1(m_1 - m)^2 + w_2(m_2 - m)^2
$$

Ou, desenvolvendo e agrupando...

$$
S_{entre}^2 = w_1 w_2 (m_1 - m_2)^2
$$

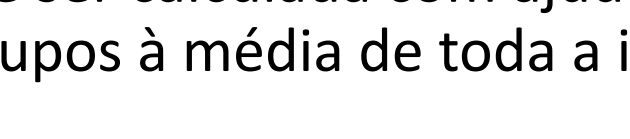

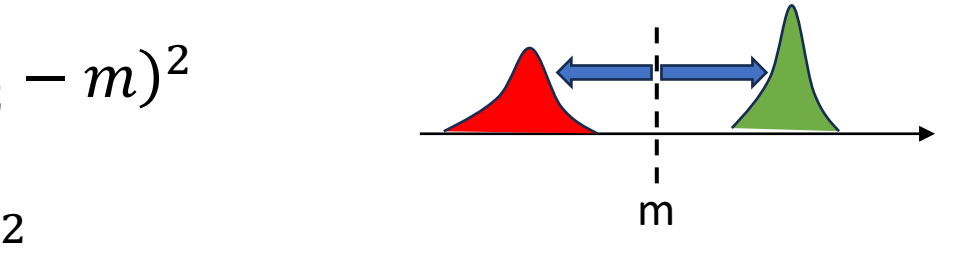

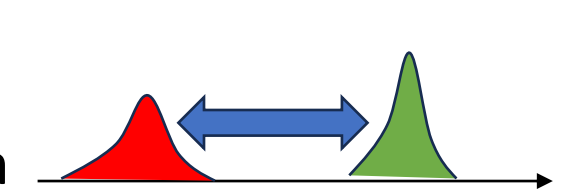

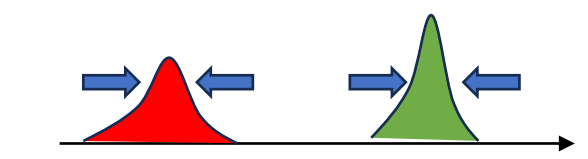

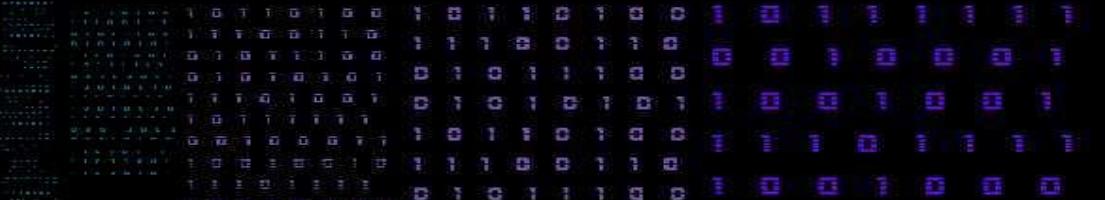

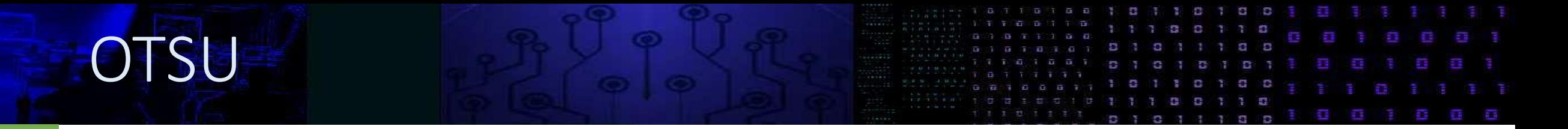

Como fazer?

Varrer todos os possíveis valores e calcular a variância para achar o máximo

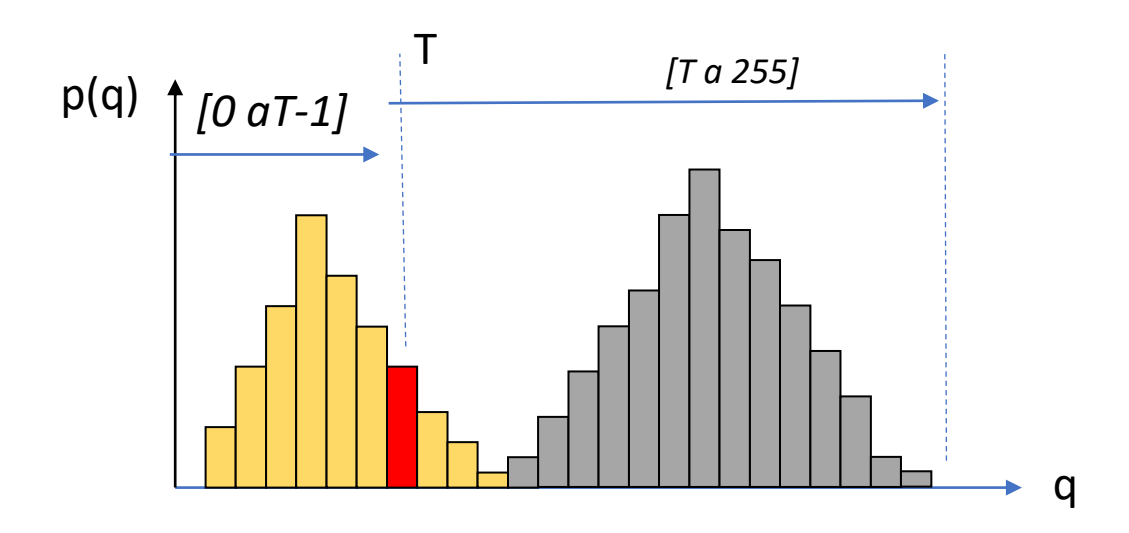

Consulte:Otsu N.,"*A Threshold Selection Method from Gray-level Histograms*", IEEE Transactions on Systems, Man and Cybernetics, v. SMC 9, no 1, pp.62-66, 1979.

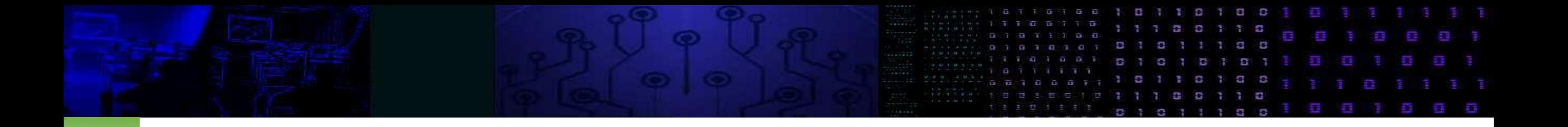

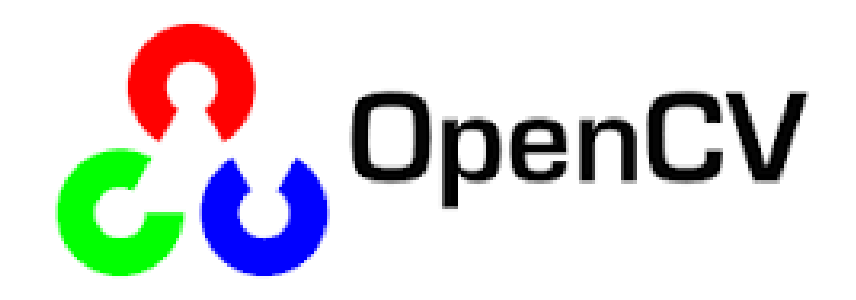

### **Histograma**

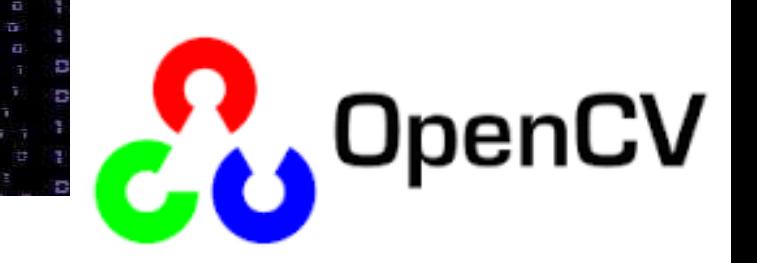

#### **cv.calcHist(imagem, banda, mask, histSize, faixa)**

- image : entrada uint8 ou float32. Deve ser escrito em colchetes, "[I]".
- banda : No caso de imagens coloridas, especifica qual banda será processada. Em imagens em nível de cinza, deve-se usar [0], sempre entre colchetes.
- mask : opção de processor apenas uma parte da imagem (mascara). Por default se processa toda a imagem com a opção "None".
- histSize : número de elementos do histograma. Em imagens de 8 bits o correto é usar [256].
- faixa : a faixa a ser representada, em colchetes. Geralmente [0,256]

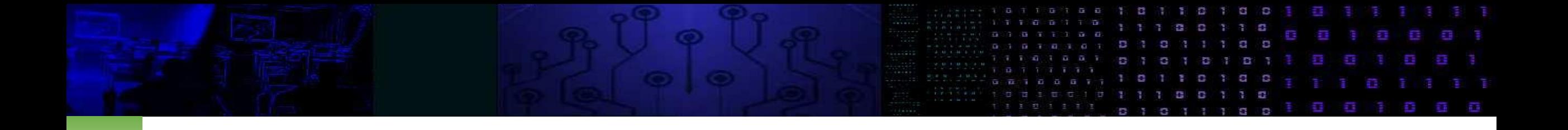

#### hist =  $cv2.calclist([I],[0],\text{None},[256],[0,256])$

from matplotlib import pyplot as plt

```
plt.plot(hist,color = 
'red')
plt.xlim([0,256])
plt.show()
```
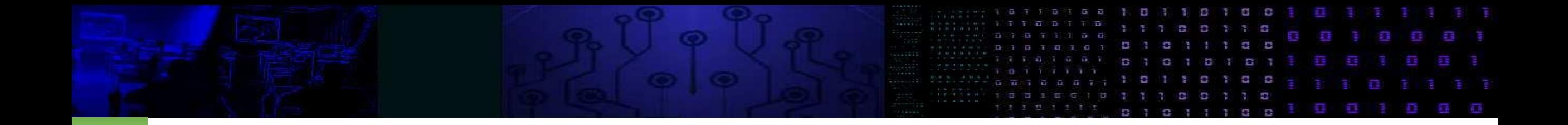

• Analisar o histograma e detectar o melhor valor LIMAR

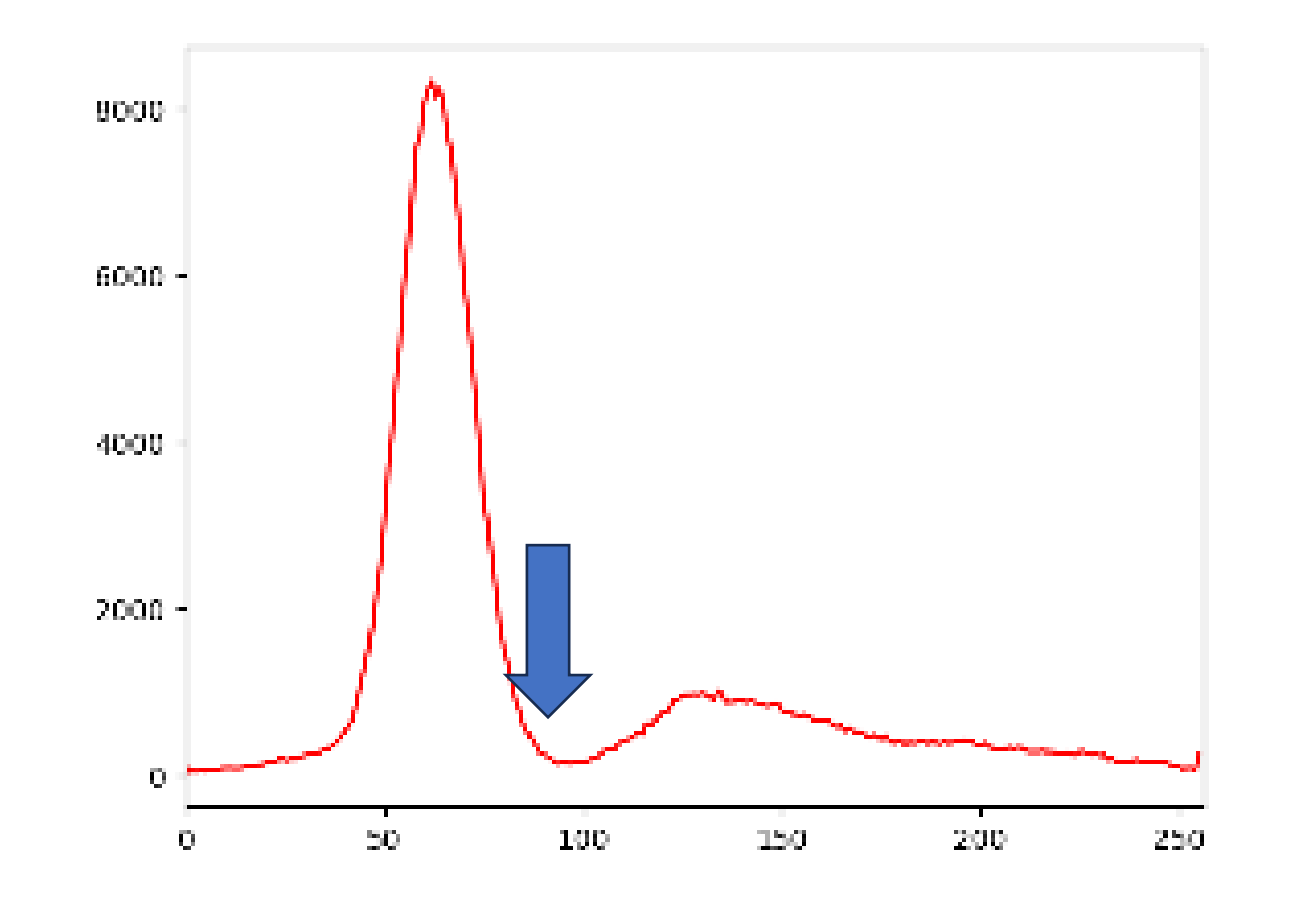

Limiar =90, ou 100?

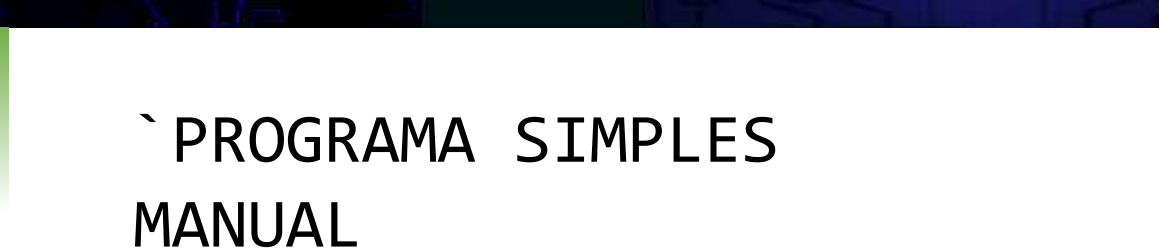

```
Limiar=100
for i in range(nlin):
   for j in range(ncol):
     if I[i,j] > Limiar:
          J[i,j] = 255else:
          J[I,j] = 0
```
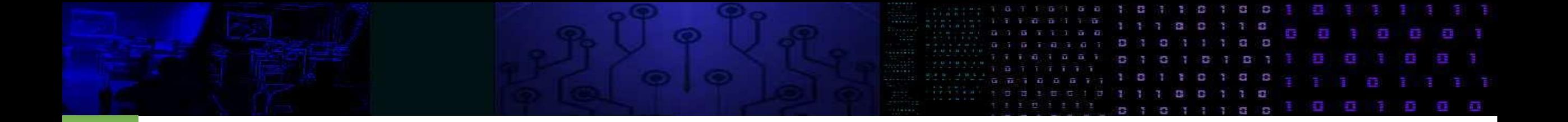

## •Binarização em OpenCV selecionando limiar MANUALmente

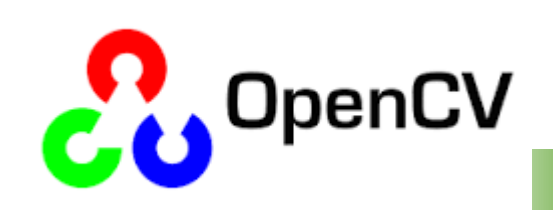

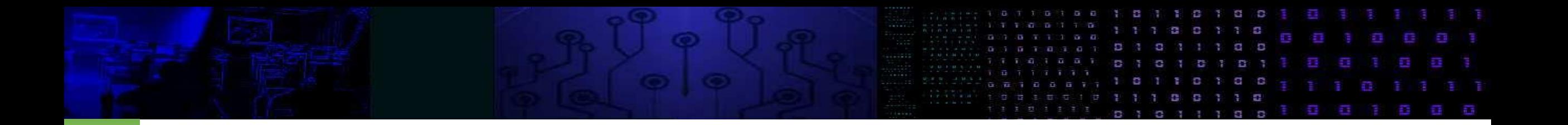

#### • histograma

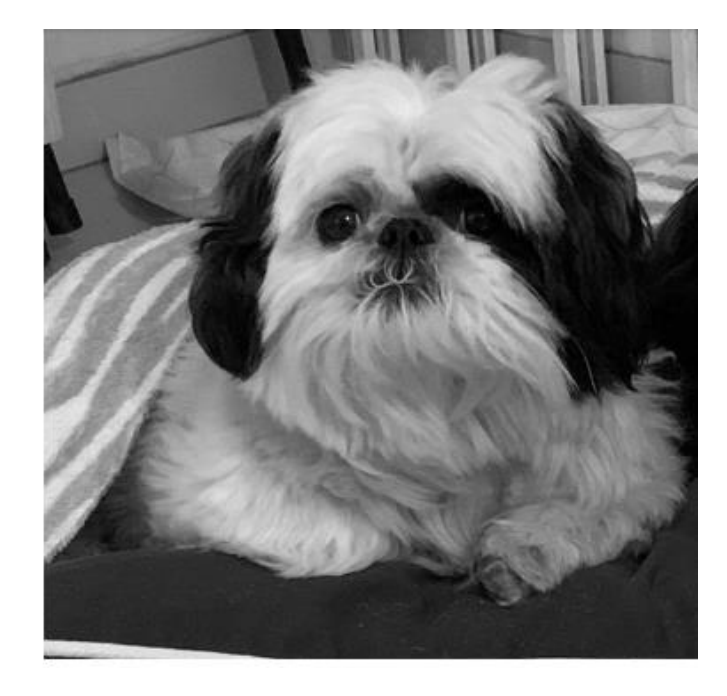

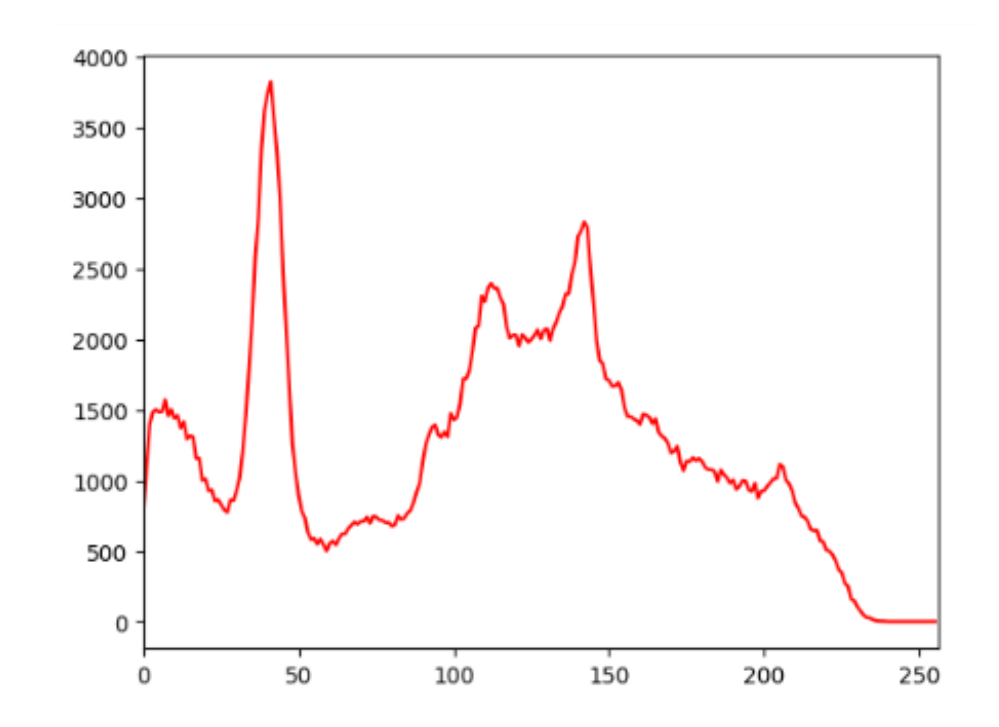

### especificar

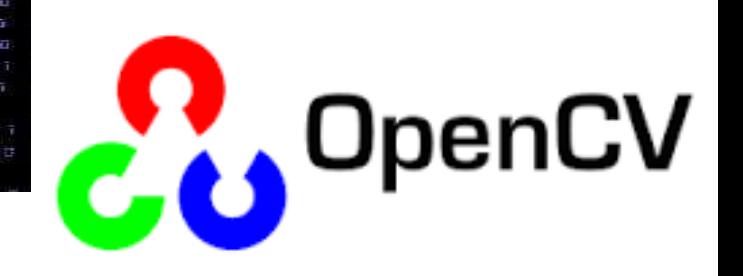

#### opções

th, K = cv2.threshold(IMA, limiar, maximo, MODO)

- th: limiar (redundante)
- K: imagem de saída
- **IMA:** imagem de entrada
- **Limiar:** Limiar especificado pelo usuário. Deve estar dentro da faixa de valores da imagem. Vale a pena visualizar o histograma para escolher um valor
- **Maximo:** o valor que será atribuído aos pixels que superem o limiar
- **MODO:** opção de binarização, pode ser simples ou preservando valores originais. veja a lista …

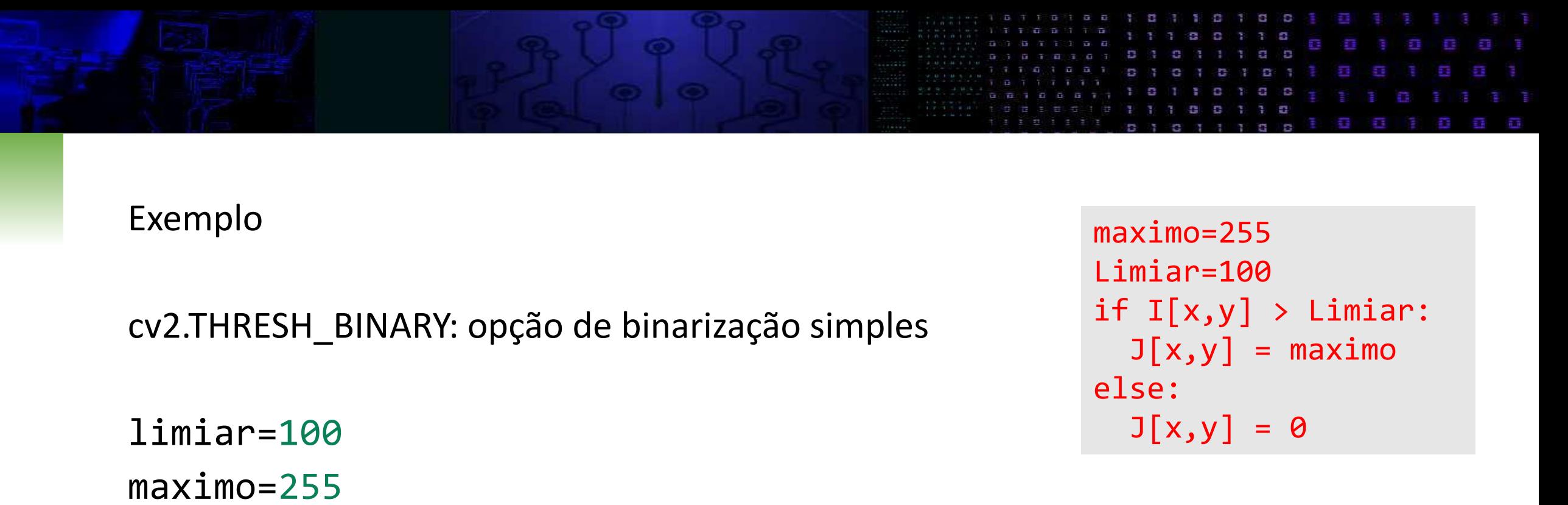

```
th, K = cv2.threshold(I, limiar, maximo, cv2.THRESH BINARY)
```

```
cv2_imshow(K)
print(th)
```
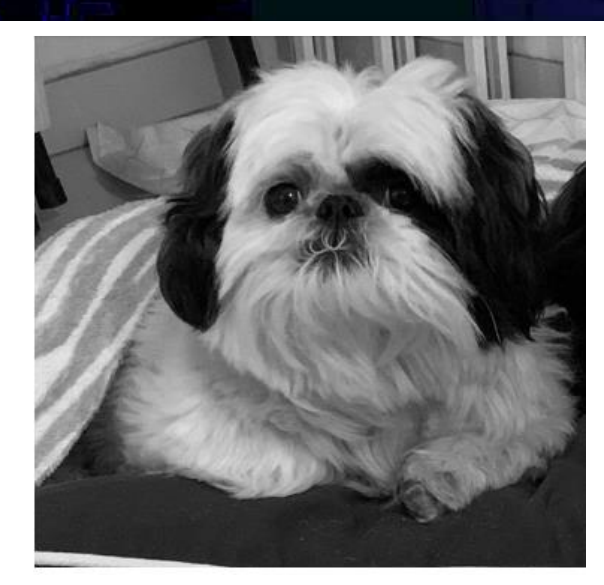

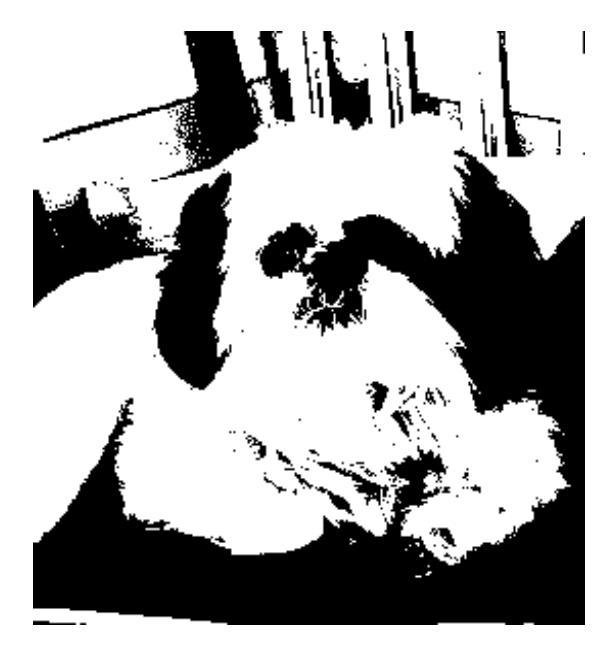

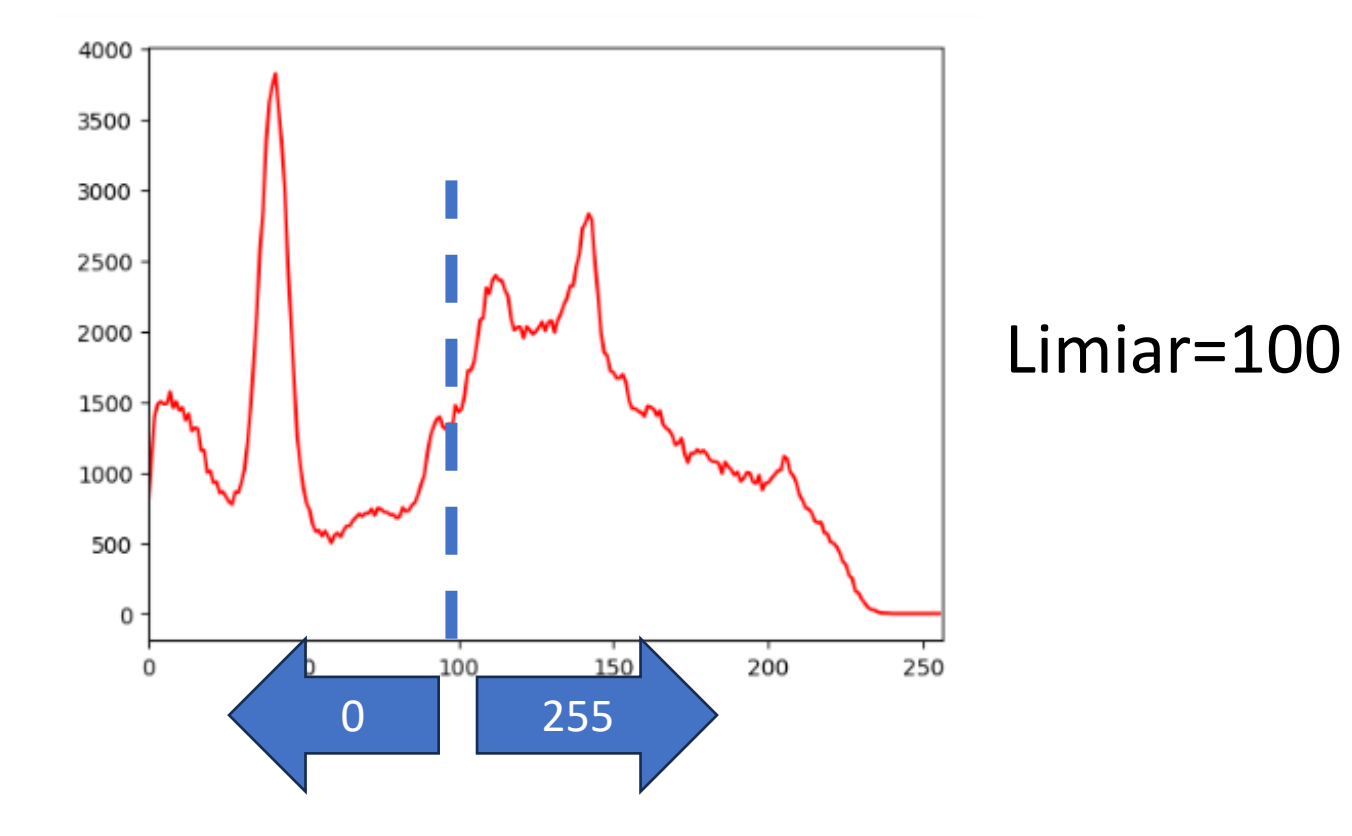

Qual o melhor Limiar para separar as áreas escuras desta imagem?

Ë,

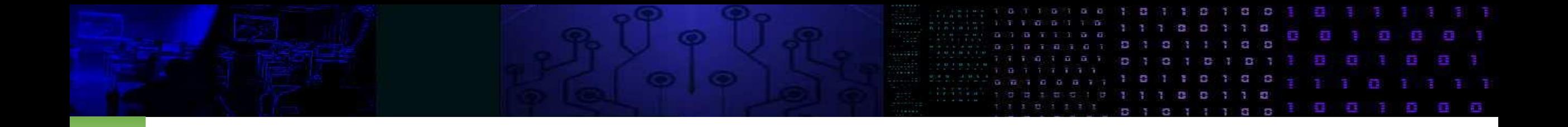

#### • MODO: THRESH\_BINARY\_INV

Neste caso, o resultado é o negative do anterior. Ou seja, os valores que superam o limiar são marcados como zero.

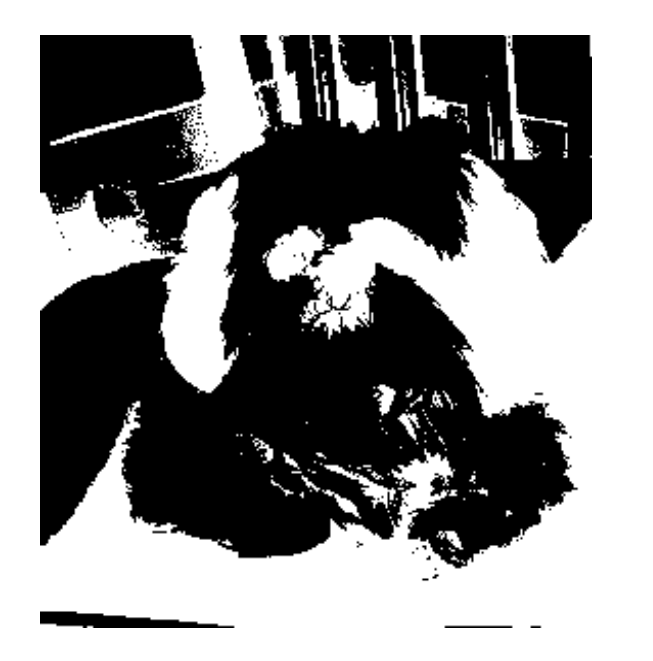

maximo=255 Limiar=100 if  $I[x,y] > Limin:$  $J[x,y] = 0$ else:  $J[x,y] = maximo$ 

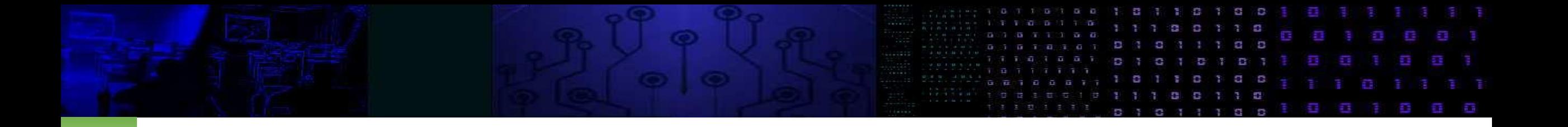

#### • MODO THRESH TRUNC

É usado para salientar os valores acima do limiar e preservar aqueles abaixo do limiar. Neste caso, os valores que seriam anulados(abaixo do limiar) preservam seu valor original e aqueles acima do limiar assumem o valor do limiar. Equivale a truncar a imagem com o limiar.

th, K = cv2.threshold(I, limiar, maximo, cv2.THRESH\_TRUNC)

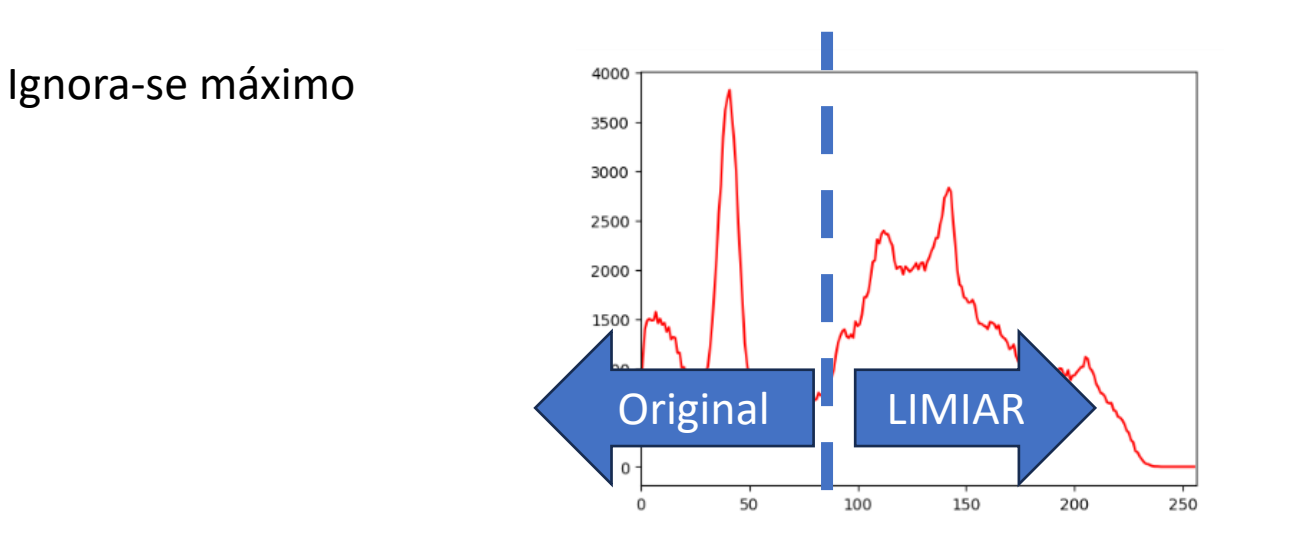

maximo=255 Limiar=100 if  $I[x,y] >$  Limiar:  $J[x,y] = maximo$ else:  $J[x,y] = I[i,j]$ 

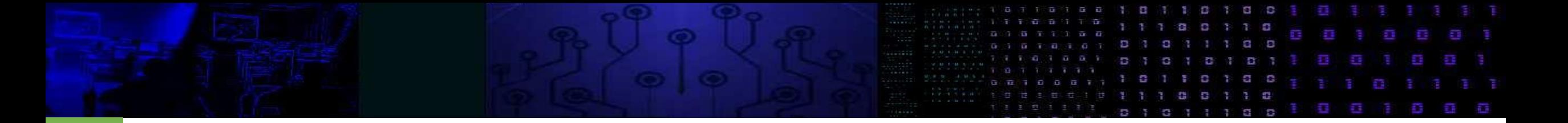

#### limiar=140 th, K = cv2.threshold(I, limiar, maximo, cv2.THRESH\_TRUNC) cv2\_imshow(K)

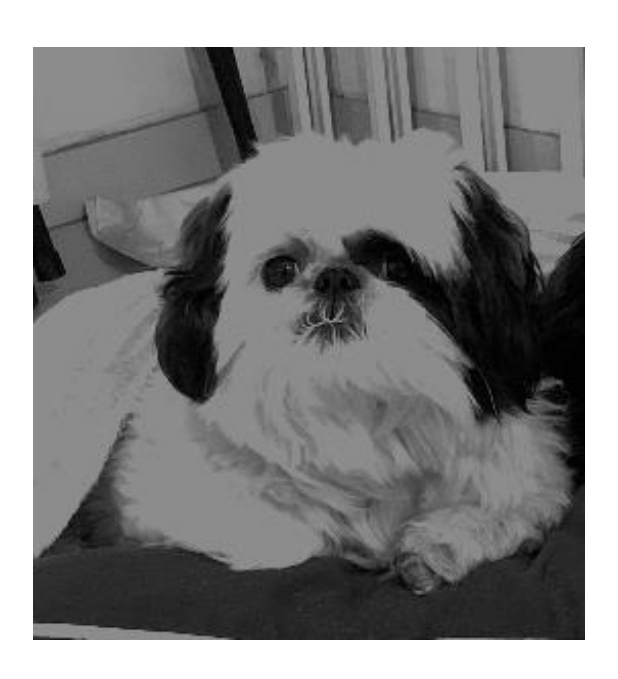

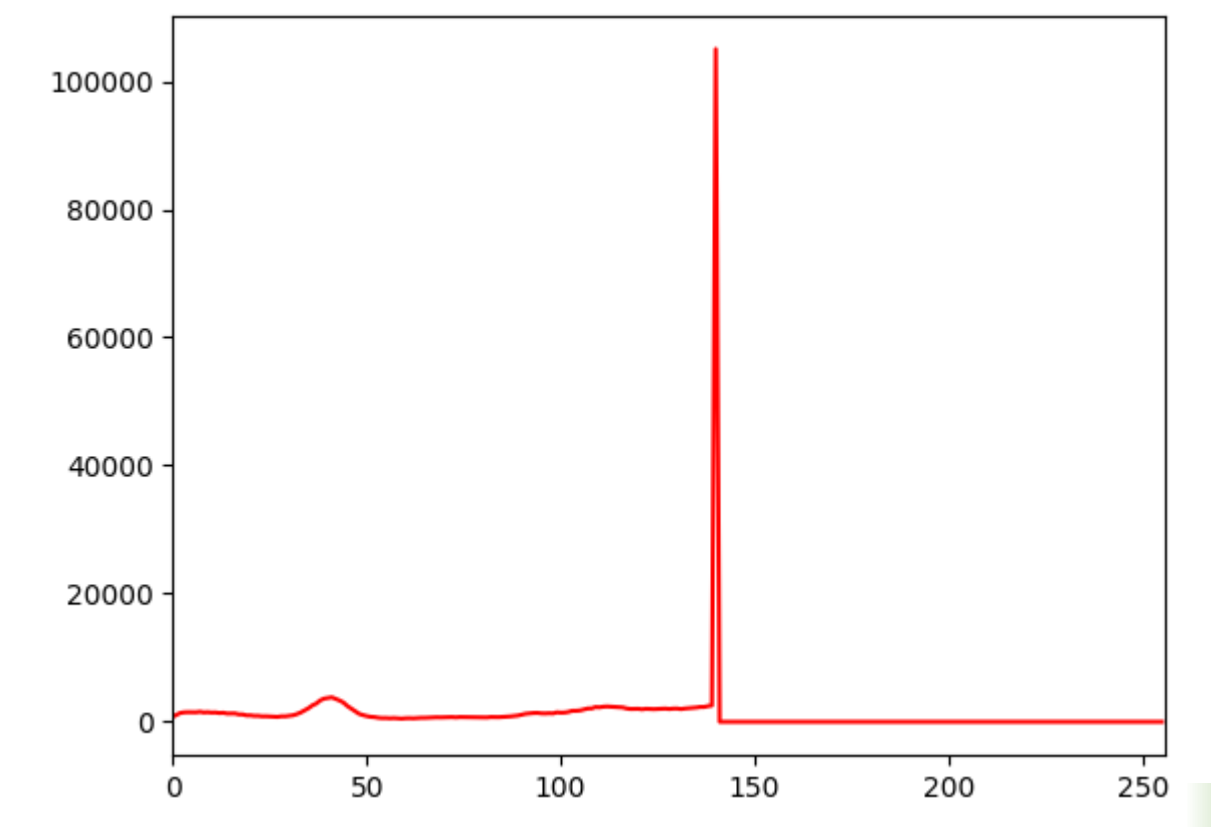

#### THRESH\_TOZERO

• Similar ao anterior, mas neste caso o valor original é representado se o limiar for superado. Os pixels abaixo do limiar são anulados (zero)

#### THRESH\_TOZERO\_INV

- Inverted Threshold to Zero,
- Se o valor do limiar for superado, o pixel recebe zero. Caso contrário o valor original é preservado.

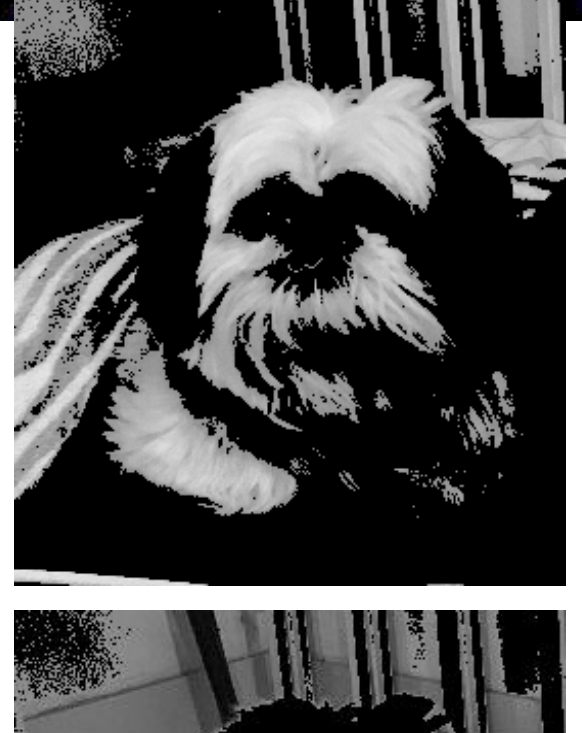

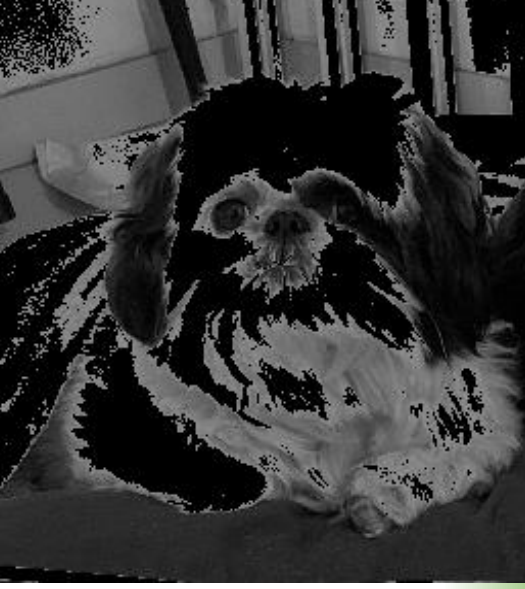

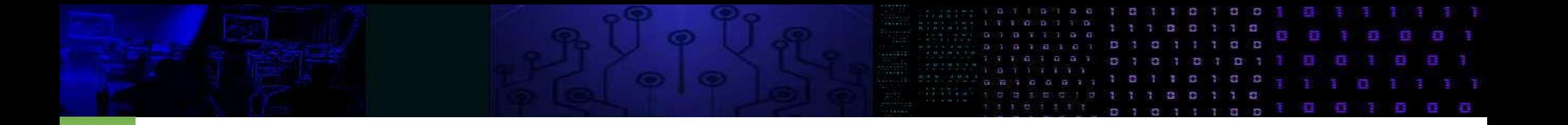

• Cuidado! Devido às sombras, as regiões podem conter "buracos", e pontos claros podem ocorrer no "fundo". Como contornar este problema?

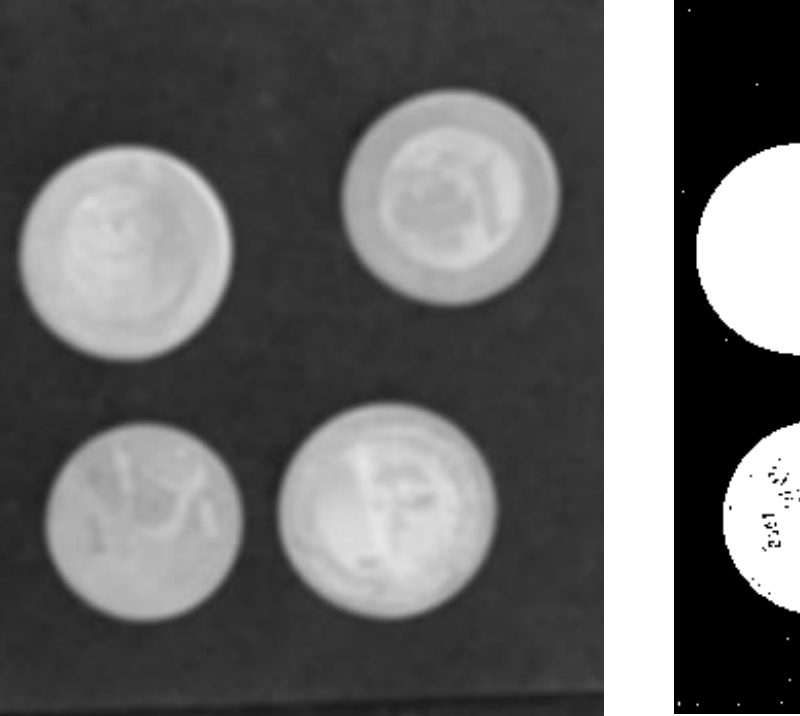

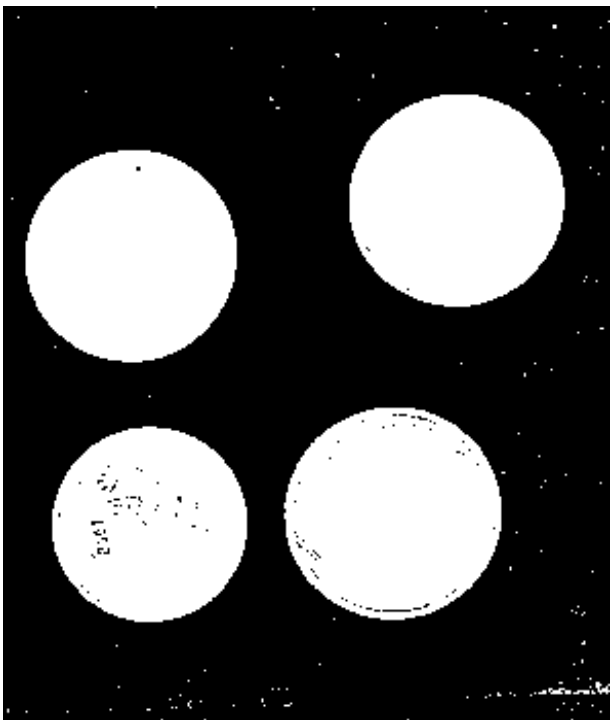

```
Aplicar suavização para uniformizar 
as regiões
E depois, binarizar
im = cv2.blur(src=I, ksize=(5,5))
```

```
cv2_imshow(im)
```
limiar=90 maximo=255 th,  $K = cv2.$ threshold(im, limiar, maximo, cv2.THRESH BINARY) cv2\_imshow(K)

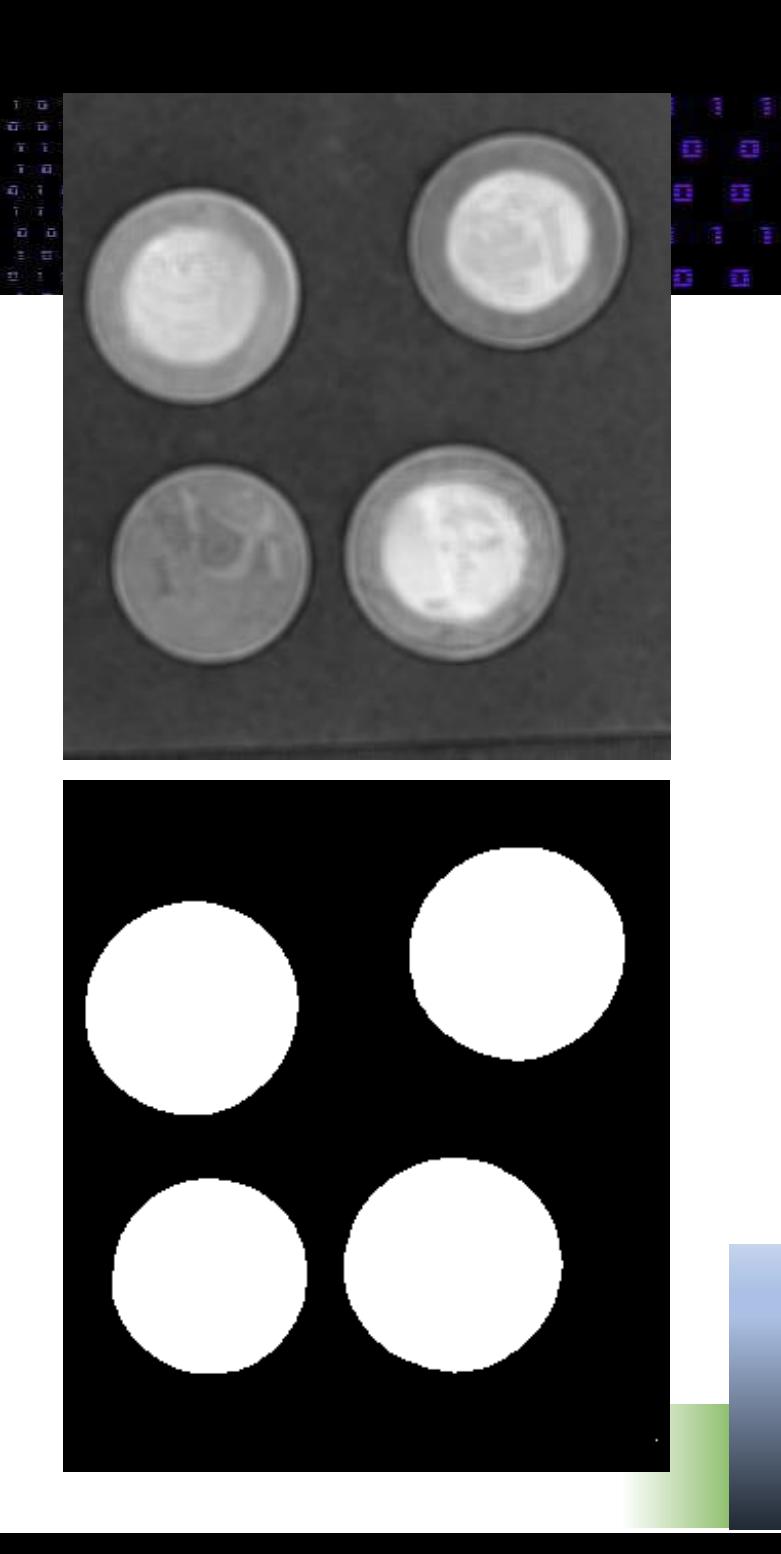

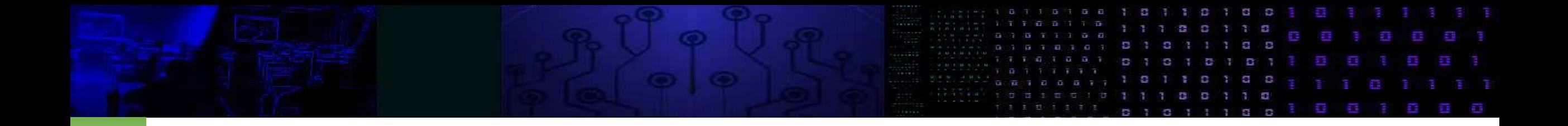

• Seleção automática de LIMIAR por OTSU

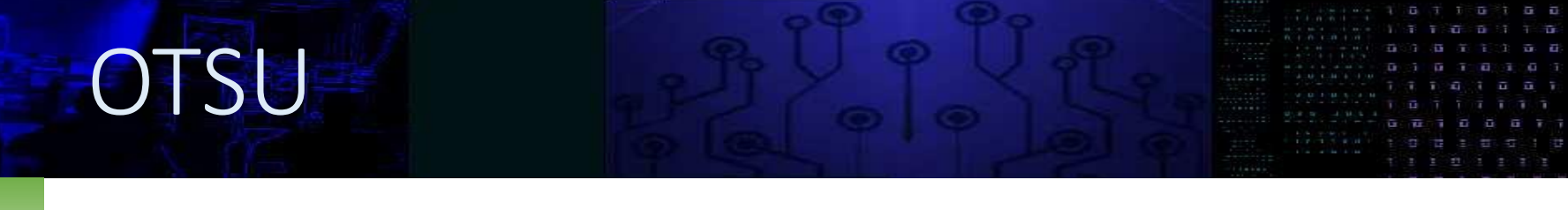

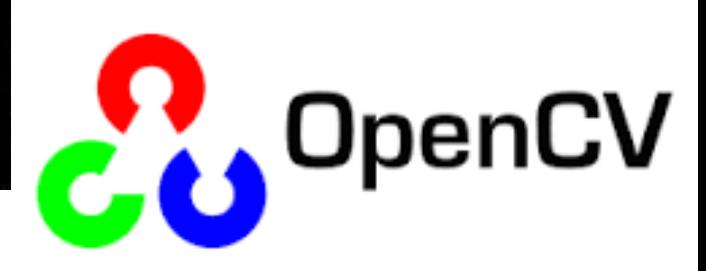

# Gaussian Blur (7x7)

 $im = cv2.GaussianBlur(I, (7, 7), 0)$ 

# threshold com OTSU th, K =  $cv2.$ threshold(im, 0, 255,  $cv2.$ THRESH\_BINARY |  $cv2.$ THRESH\_OTSU) cv2\_imshow(K)

print(th) # veja o valor do limiar que foi calculado automaticamente

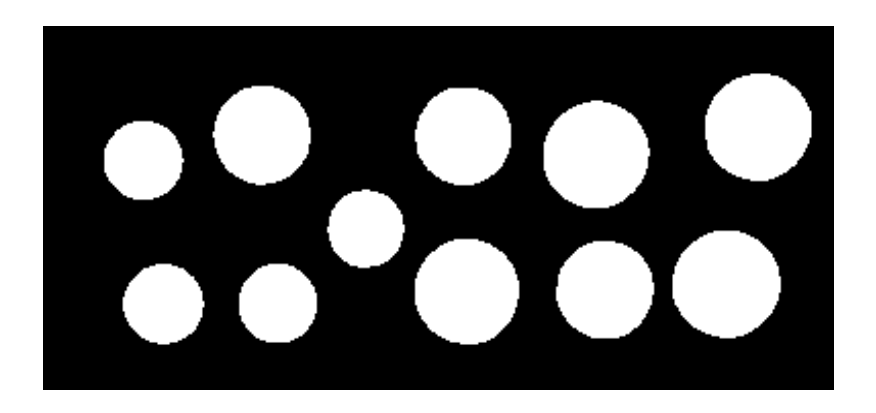

- Problema
- Separe as moedas e conte quantas tem de cada valor
- Quantos dedos são mostrados em cada mão?

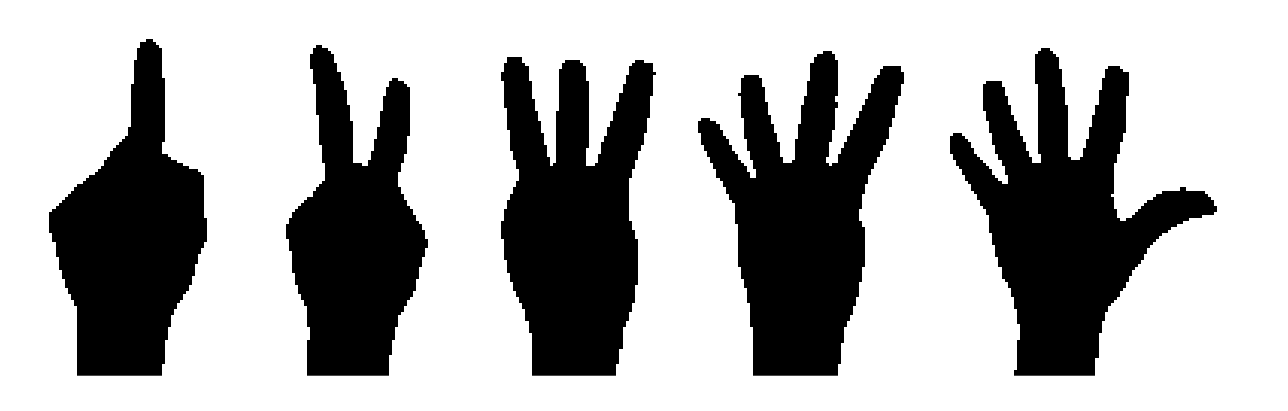

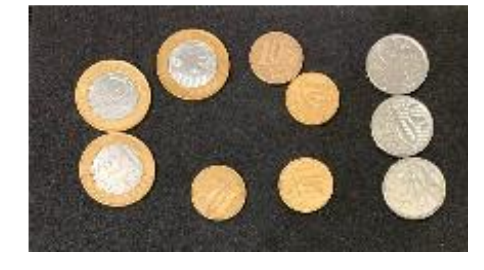

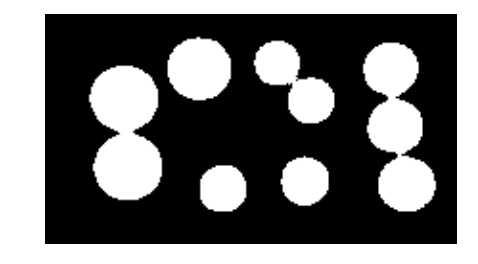

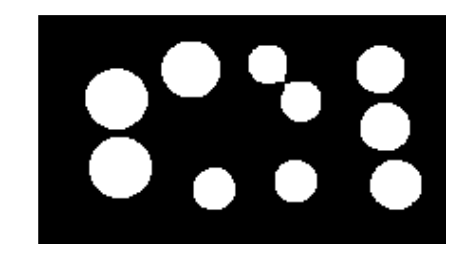